### XM(エックスエム)アフィリエイト 出金方法(その他)

### XM パートナープログラム

XM(エックスエム)アフィリエイトプログラム報酬額の出金方法 ネッテラー(Neteller)&スクリル(Skrill)口座へ送金する方法について、御案内 してまいります。

#### ●ネッテラー'(Neteller)またはスクリル(Skrill)口座へ送金する場合

XM(エックスエム)アフィリエイトプログラムでは、ネッテラー'(Neteller)また は、スクリール(Skrill)の専用口座をお持ちの方は、そちらの方へ送金(出金)す る事も可能です。

但し・・・・

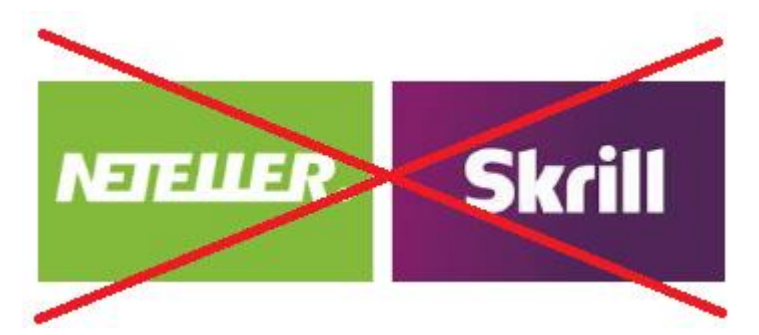

居住国が日本の場合、ご利用出来ませんのでご了承ください。

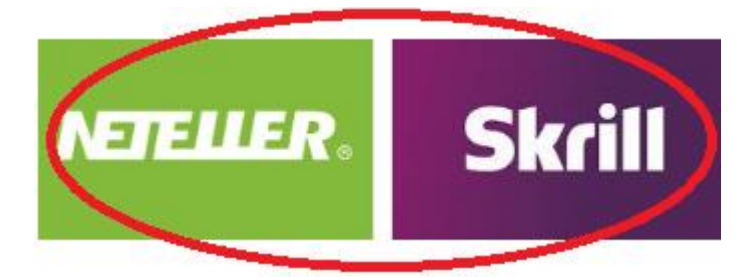

しかし、居住国が海外の場合のみ、ご利用可能です。

●居住国が海外の方の出金方法 XM パートナープログラム(アフィリエイト)管理画面

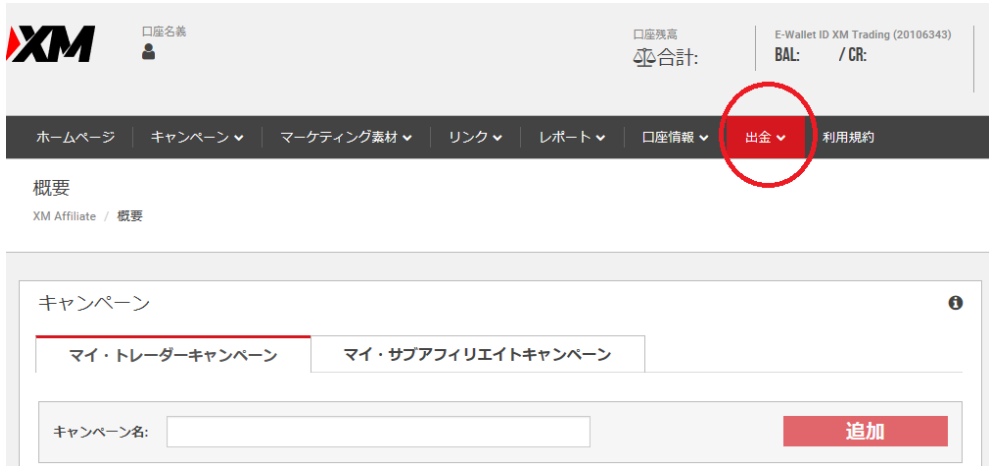

XM パートナープログラム(アフィリエイト)管理画面へログインして頂き、 メニュー一覧に表示されている「出金」をクリックしていきます。

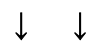

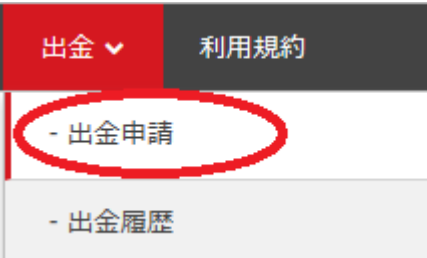

「出金」をクリックすると、更に項目が表示されますので「出金申請」を クリックしていきます。

# ↓ ↓

## 出金申請ページ

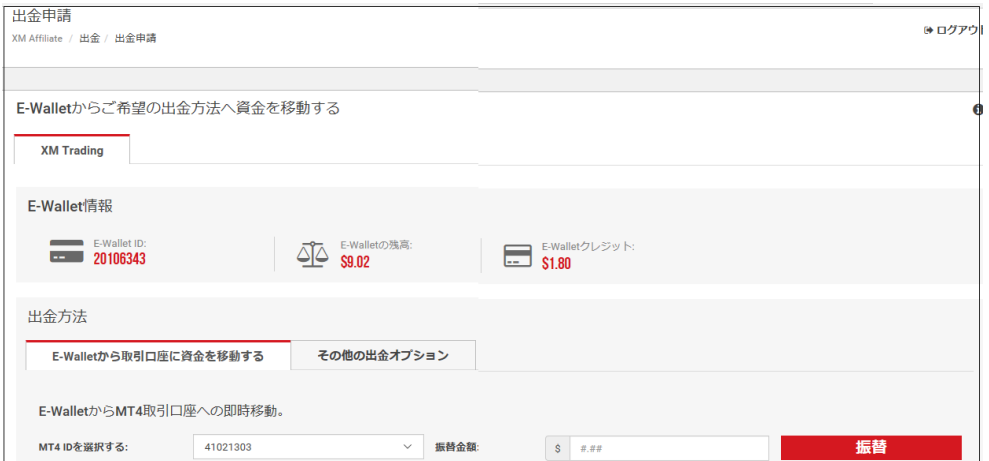

すると、出金申請専用ページが表示されますので、こちらから出金手続きを 開始していきます。

### ●Skrill または Netellerの出金手続き操作方法

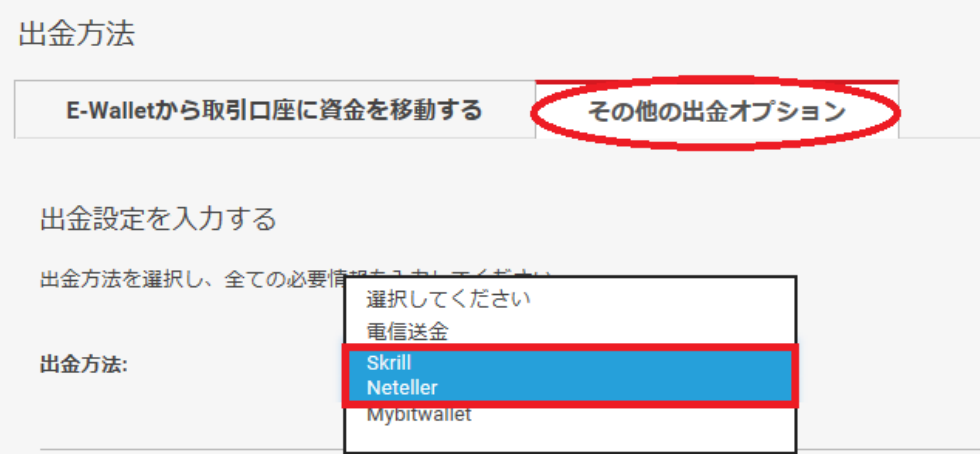

出金申請ページより「その他の出金オプション」を選択した上で、出金方 法として「Skrill または Neteller」を選択します。

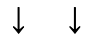

### Skrill 情報

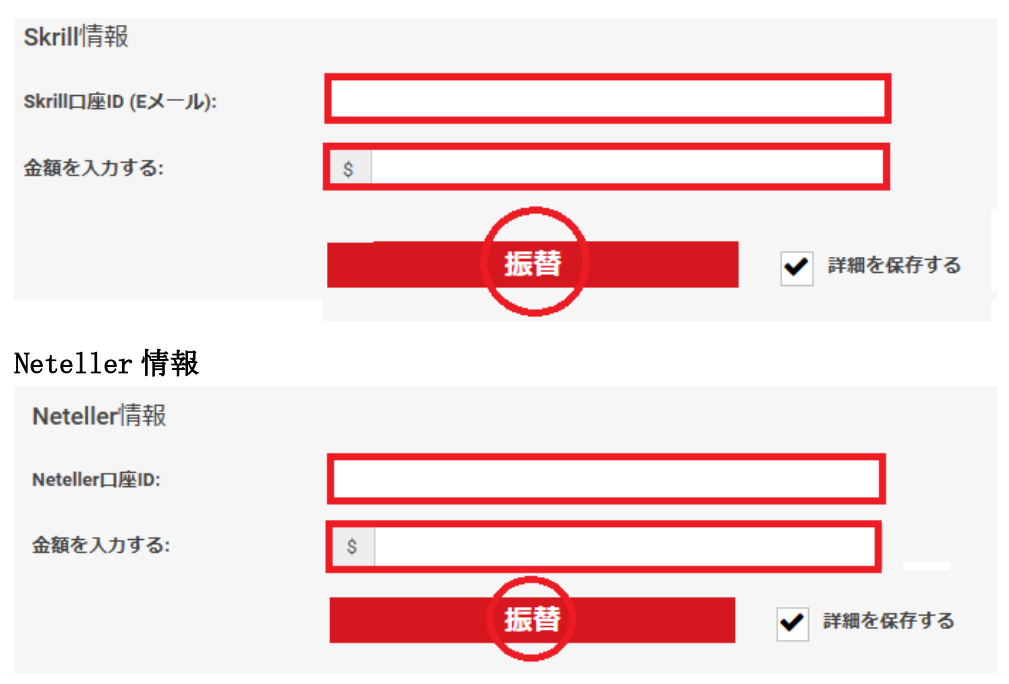

「Skrill または Neteller」を選択すると、各出金手続き専用ページが表示 されますので、所有する Skrill 口座の ID(メールアドレス)または、Netelle r口座の ID(メールアドレス)を入力して、50 ドル以上の出金金額を入力し て、「振替」をクリックして手続きが完了します。

※但し、XM(エックスエム)パートナーのメールアドレスと一致しない場合、 担当部門で出金申請がキャンセルされます。

また、他のご登録情報(ご名義、ご住所、お電話番号、生年月日等)が一致し ない場合も、出金申請がキャンセルされますので、ご注意ください。

以上、XM(エックスエム)アフィリエイトプログラム ネッテラー(Neteller)& スクリル(Skrill)専用口座出金方法について、御案内を終了致します。

XM パートナープログラム(アフィリエイト)新規ご登録はコチラ▼

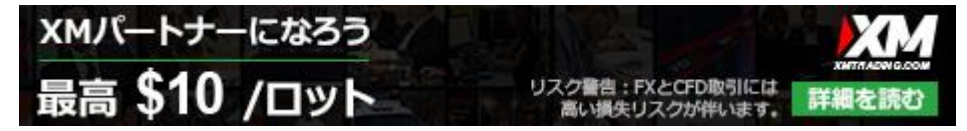